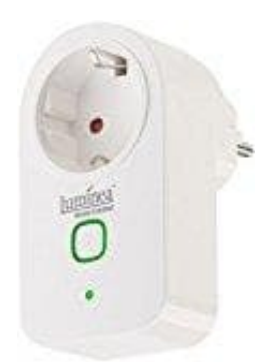

## **Luminea WLAN-Steckdose SF - 500.avs**

## **Auf Werkseinstellungen zurücksetzen**

1. Rufe das Einstellungsmenü auf, indem du in der Steuer-Seite rechts oben auf folgendes Symbol tippst:

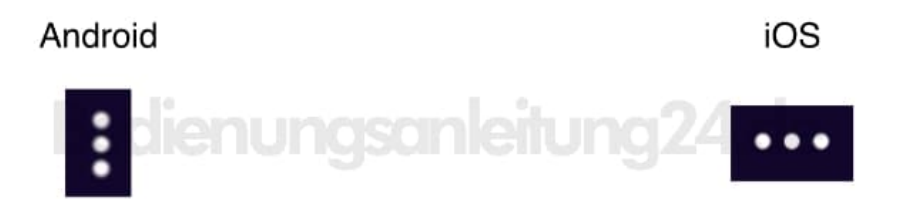

## 2. Folgende Optionen stehen im Einstellungsmenü zur Verfügung:

- Gerätename ändern (Gerätenamen bearbeiten)
- Geräte mit anderen Nutzern teilen (Gerätefreigabe)
- Geräte-ID aufrufen (Geräte-Info)
- Gruppe zum Teilen von ausgewählten Geräten erstellen (Erzeuge Gruppe)
- Feedback geben (Rückmeldung/ Feedback senden)
- Nach Firmware-Aktualisierung suchen (Auf Firmware-Aktualisierung überprüfen)
- WLAN-Steckdose aus der App entfernen (Gerät entfernen)
- Alle Einstellungen zurücksetzen (Werkseinstellungen wiederherstellen)
- 3. Wähle den letzten Punkt **Alle Einstellungen zurücksetzen (Werkseinstellungen wiederherstellen)** und bestätige den Vorgang.